# MANUAL INICIAL PARA LA GESTIÓN DE CURSOS ONLINE MEDIANTE LA PLATAFORMA WEB "MOODLE" INSTALADA EN LOS CENTROS EDUCATIVOS DE LA XUNTA DE GALICIA

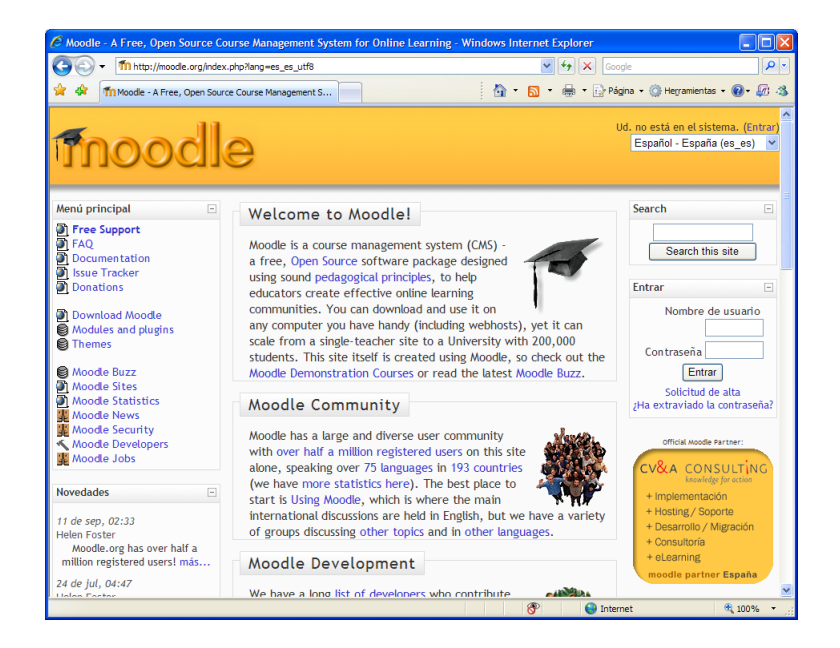

**Moodle** es un sistema de gestión de cursos de distribución libre que ayuda a los educadores a crear comunidades de aprendizaje en línea. Este tipo de plataformas tecnológicas también se conocen como **LMS (Learning Management System)**.

Fue creado por Martin Dougiamas, quien fue administrador de WebCT en la Universidad Tecnológica de Curtin. Basó su diseño en las ideas del constructivismo en pedagogía que afirman que el conocimiento se construye en la mente del estudiante en lugar de ser transmitido sin cambios a partir de libros o enseñanzas y en el aprendizaje colaborativo. Un profesor que opera desde este punto de vista crea un ambiente centrado en el estudiante que le ayuda a construir ese conocimiento con base en sus habilidades y conocimientos propios en lugar de simplemente publicar y transmitir la información que se considera que los estudiantes deben conocer.

Promueve una pedagogía constructivista social (colaboración, actividades, reflexión crítica, etc.). Su arquitectura y herramientas son apropiadas para clases en línea, así como también para complementar el aprendizaje presencial. Tiene una interfaz de navegador de tecnología sencilla, ligera, y compatible.

La instalación es sencilla requiriendo una plataforma que soporte *PHP* y la disponibilidad de una *base de datos*. Moodle tiene una capa de abstracción de bases de datos por lo que soporta los principales sistemas gestores de bases de datos.

Se ha puesto énfasis en una seguridad sólida en toda la plataforma. Todos los formularios son revisados, las cookies cifradas, etc. La mayoría de las áreas de introducción de texto (materiales, mensajes de los foros, entradas de los diarios, etc.) pueden ser editadas usando el editor HTML, tan sencillo como cualquier editor de texto y muy similar al utilizado en la Plataforma Web Drupal.

Las características de Administración que ofrece Moodle son:

- Administración general mediante el acceso validado de un "Usuario" administrador, definido durante la instalación, de los apartados de Seguridad, Mantenimiento, Servidor, Red, etc.
- Personalización del sitio utilizando "Temas" que redefinen los estilos, los colores del sitio, la tipografía, la presentación, la distribución, etc.
- Pueden añadirse nuevos "Módulos" de "Actividades" a los ya instalados en Moodle.
- Los paquetes de "Idiomas" permiten una localización completa de cualquier idioma. Estos paquetes pueden editarse usando un editor integrado. Actualmente hay paquetes de idiomas para 35 idiomas.

Para comenzar a trabajar con Moodle, accederemos a la dirección URL facilitada por la Unidade de Atención ao Centro da Xunta de Galicia (en nuestro caso [http://cefore.ssit.es/moodle,](http://cefore.ssit.es/moodle) y validándonos como administradores (admin) procederemos a gestionar usuarios, roles, cursos, recursos y actividades.

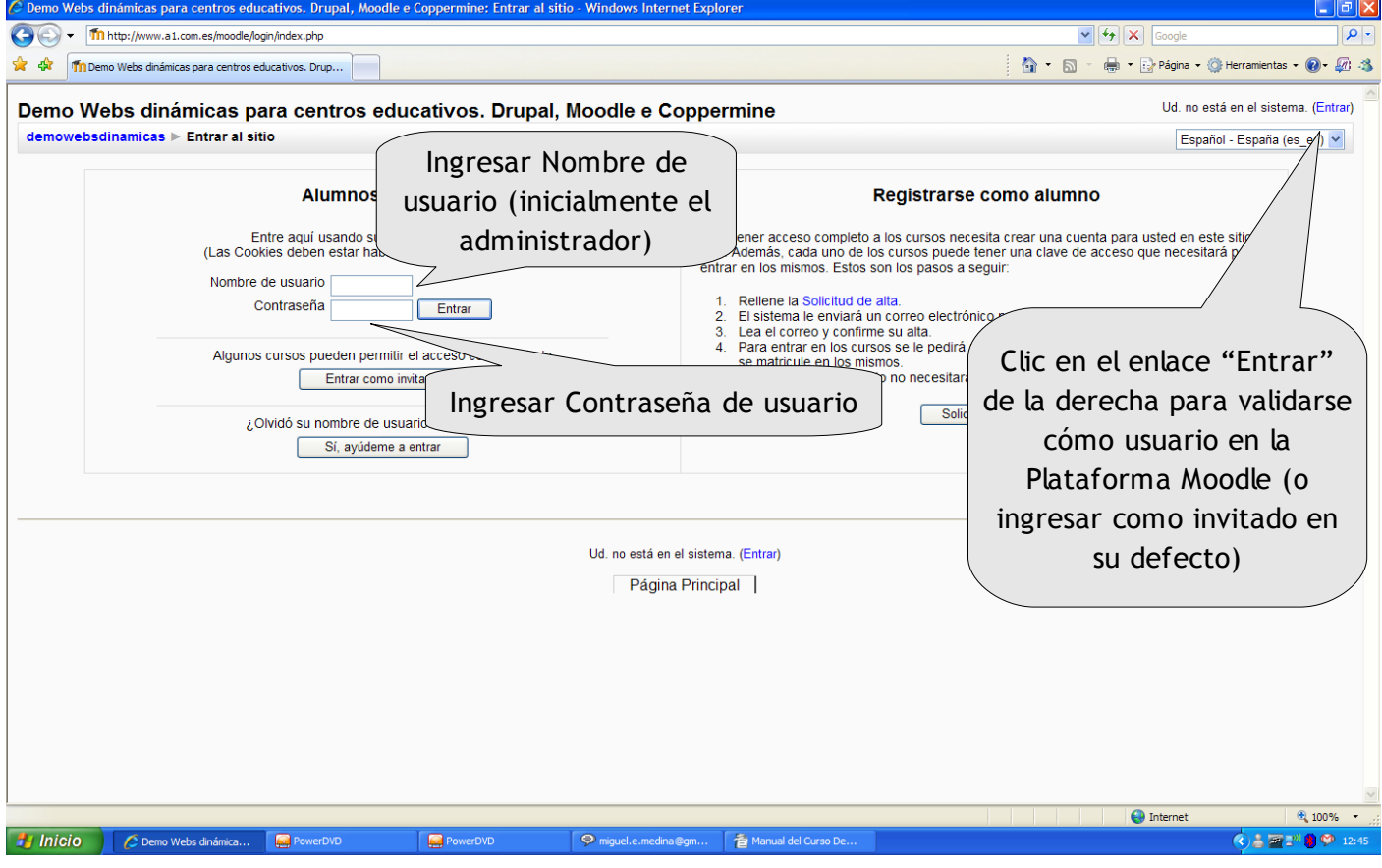

Pantalla inicial para la validación de usuarios (alumnos, profesores, administradores)

| Administración del sitio |  |  |  |  |  |  |  |
|--------------------------|--|--|--|--|--|--|--|
| ٠<br>Notificaciones      |  |  |  |  |  |  |  |
| ▭<br><b>Usuarios</b>     |  |  |  |  |  |  |  |
| ▭<br>Cursos              |  |  |  |  |  |  |  |
| ▭<br>Ubicación           |  |  |  |  |  |  |  |
| ▭<br>Idioma              |  |  |  |  |  |  |  |
| ▭<br>Módulos             |  |  |  |  |  |  |  |
| ▭<br>Seguridad           |  |  |  |  |  |  |  |
| ▭<br>Apariencia          |  |  |  |  |  |  |  |
| ▭<br>Portada             |  |  |  |  |  |  |  |
| ▭<br>Servidor            |  |  |  |  |  |  |  |
| ▭<br>Red                 |  |  |  |  |  |  |  |
| ▭<br><b>Informes</b>     |  |  |  |  |  |  |  |
| Miscelánea               |  |  |  |  |  |  |  |

Bloque de Administración del Sitio

Como comentamos con anterioridad, existen varios apartados dentro del Menú de Administración del Sitio, que permiten al administrador gestionar valores y parámetros del Servidor y sus Bases de Datos, que por motivos de tiempo no veremos en el presente curso. Brevemente, estos son:

- Notificaciones (Informa del estado de las bases de datos y el servidor, mediante avisos que sugieren en algunos casos errores en la configuración del Moodle).
- Módulos (Instalación y configuración de Actividades, Bloques y Filtros).
- Seguridad (Gestión de las políticas de seguridad del sitio, del módulo, de las notificaciones y del antivirus).
- Servidor (Configuración de rutas del sistema, email, sesiones, rss, estadísticas, mantenimiento, rendimiento, etc.).
- Red (Configuración de los ajustes y control de acceso SSO, matriculaciones en hosts de moodle y configuración de hosts XML-RPC).
- Informes (Realización de copias de seguridad y restauración, visión general del curso, registros, test, pregunta, tests de la unidad y estadísticas).
- Miscelánea (Extras).

Una vez validados, como administradores, podemos identificar claramente 2 columnas laterales (similares a las que se trataron en Drupal) en las que se posicionan los Bloques con la información relevante, menús, calendario,etc. Y 1 columna centra con los Contenidos (Actividades y Recursos de los Cursos).

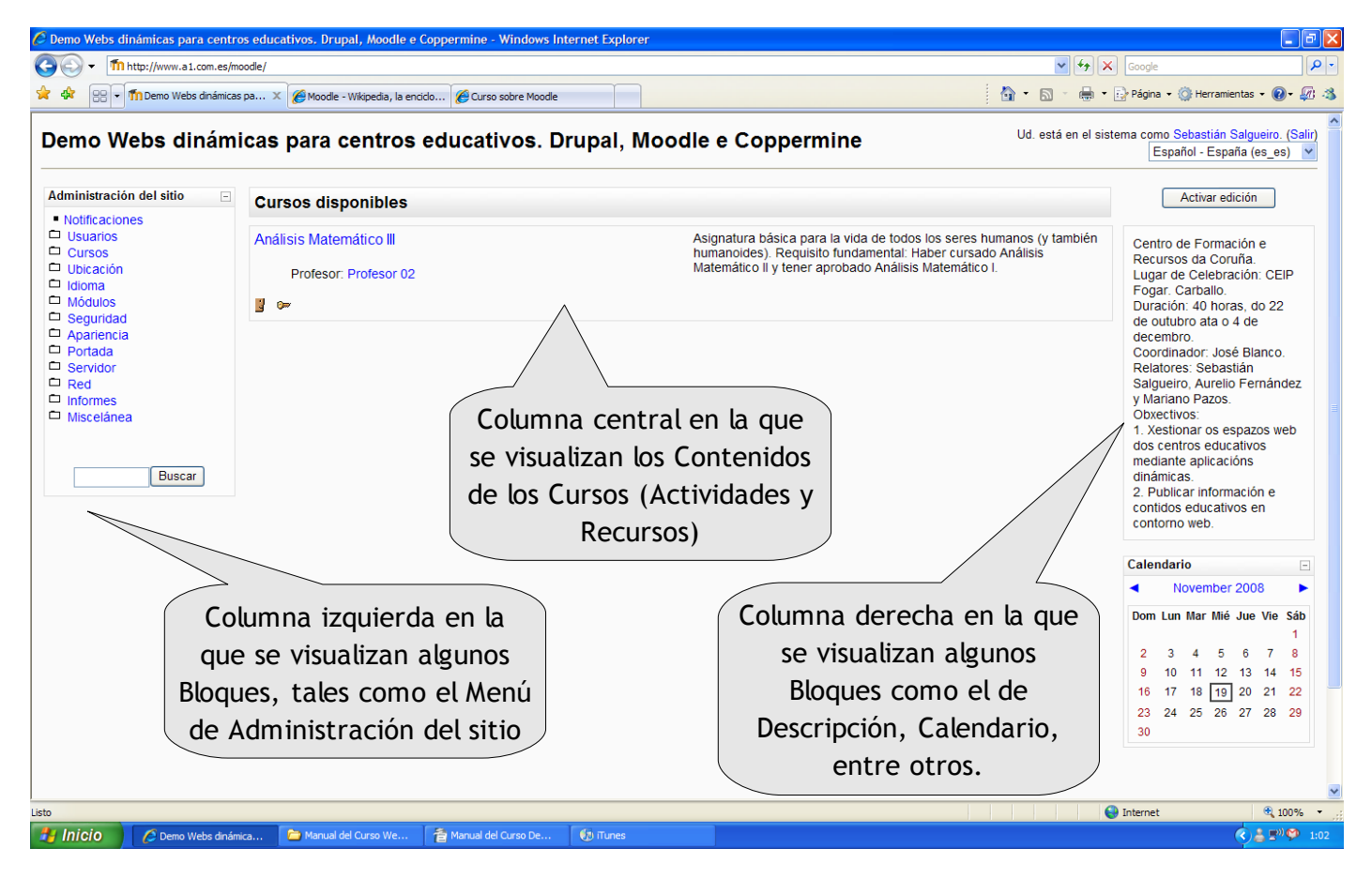

Vista del Moodle una vez validado como usuario administrado

La Administración de los Usuarios en Moodle incluye las siguientes características principales:

- Incluye entre otros, un método estándar de alta por correo electrónico: los estudiantes pueden crear sus propias cuentas de acceso. La dirección de correo electrónico se verifica mediante confirmación.
- Los "Usuarios" alumnos pueden ser creados por los Usuarios administradores o profesores con el fin de realizar la "Matriculación" de los primeros a mano o mediante asignación de roles.
- Utilización de "Roles" de Usuario para la asignación de permisos.
- Definición de nuevos campos de usuario.

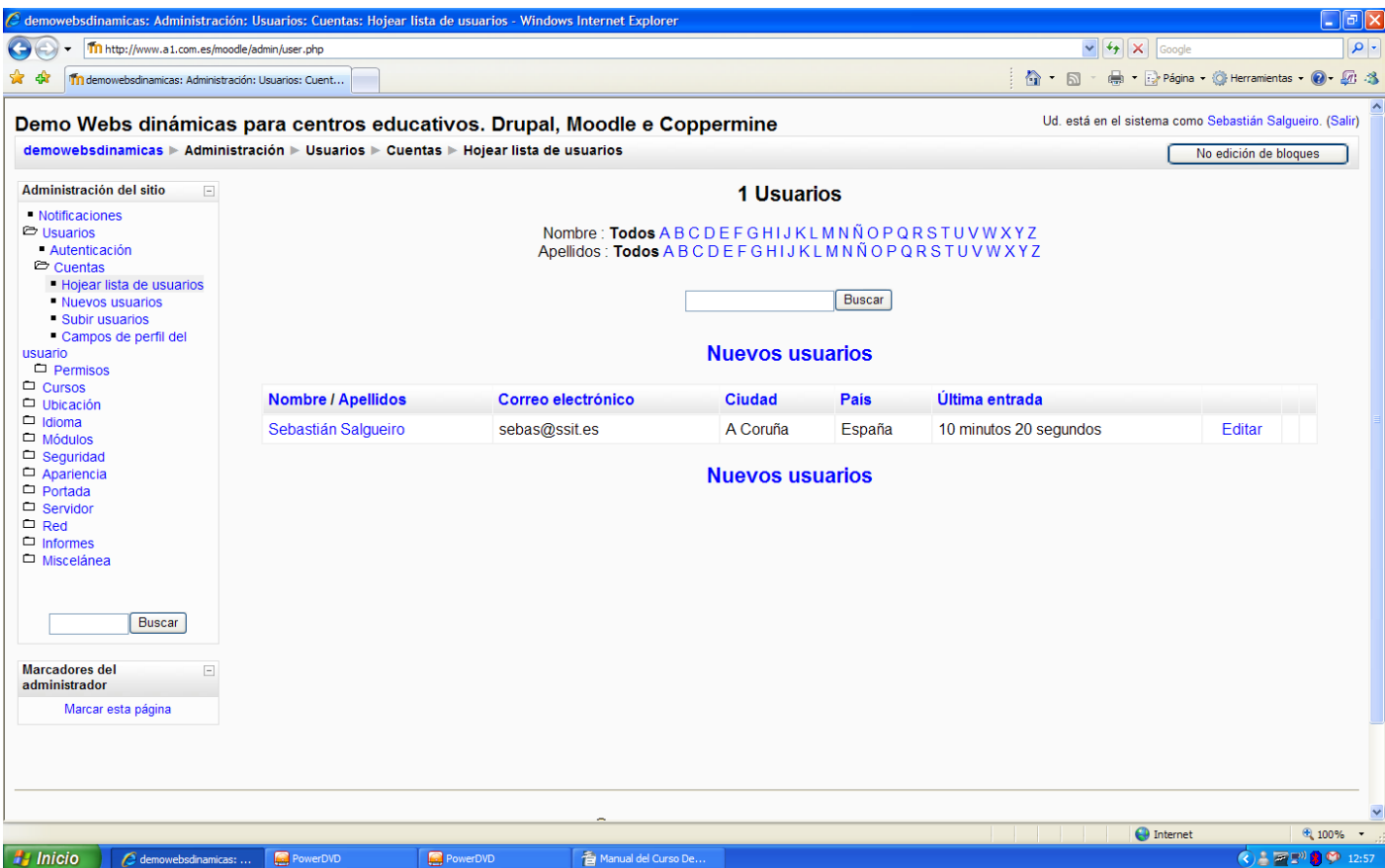

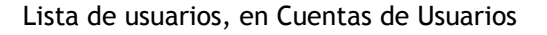

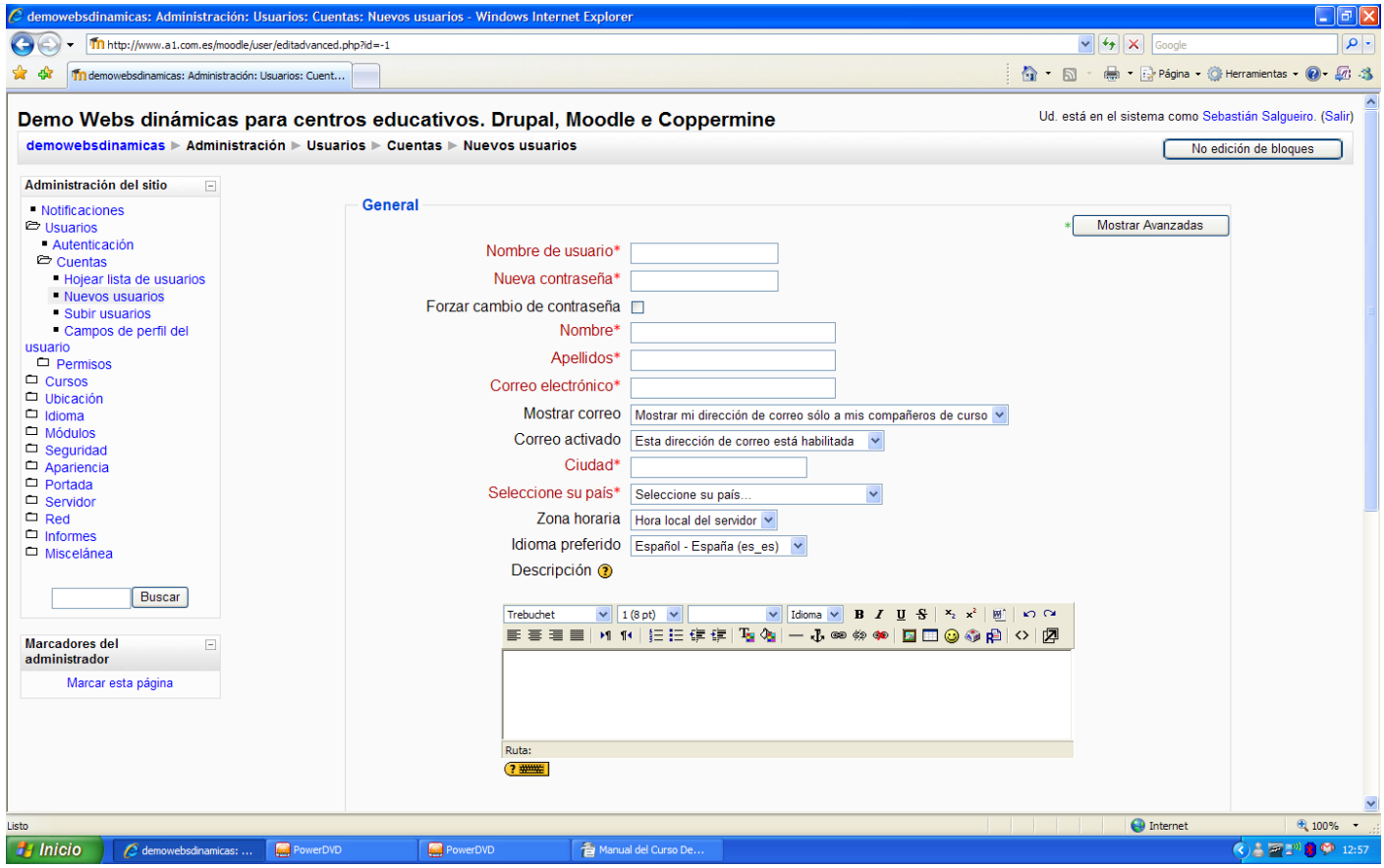

Creación de Nuevos usuarios, en Cuentas de Usuarios

Cada usuario puede especificar su propia zona horaria, y todas las fechas marcadas en Moodle se traducirán a esa zona horaria (las fechas de escritura de mensajes, de entrega de tareas, etc.). También cada usuario puede elegir el idioma que se usará en la interfaz de Moodle (Inglés, Español, Galego, etc.).

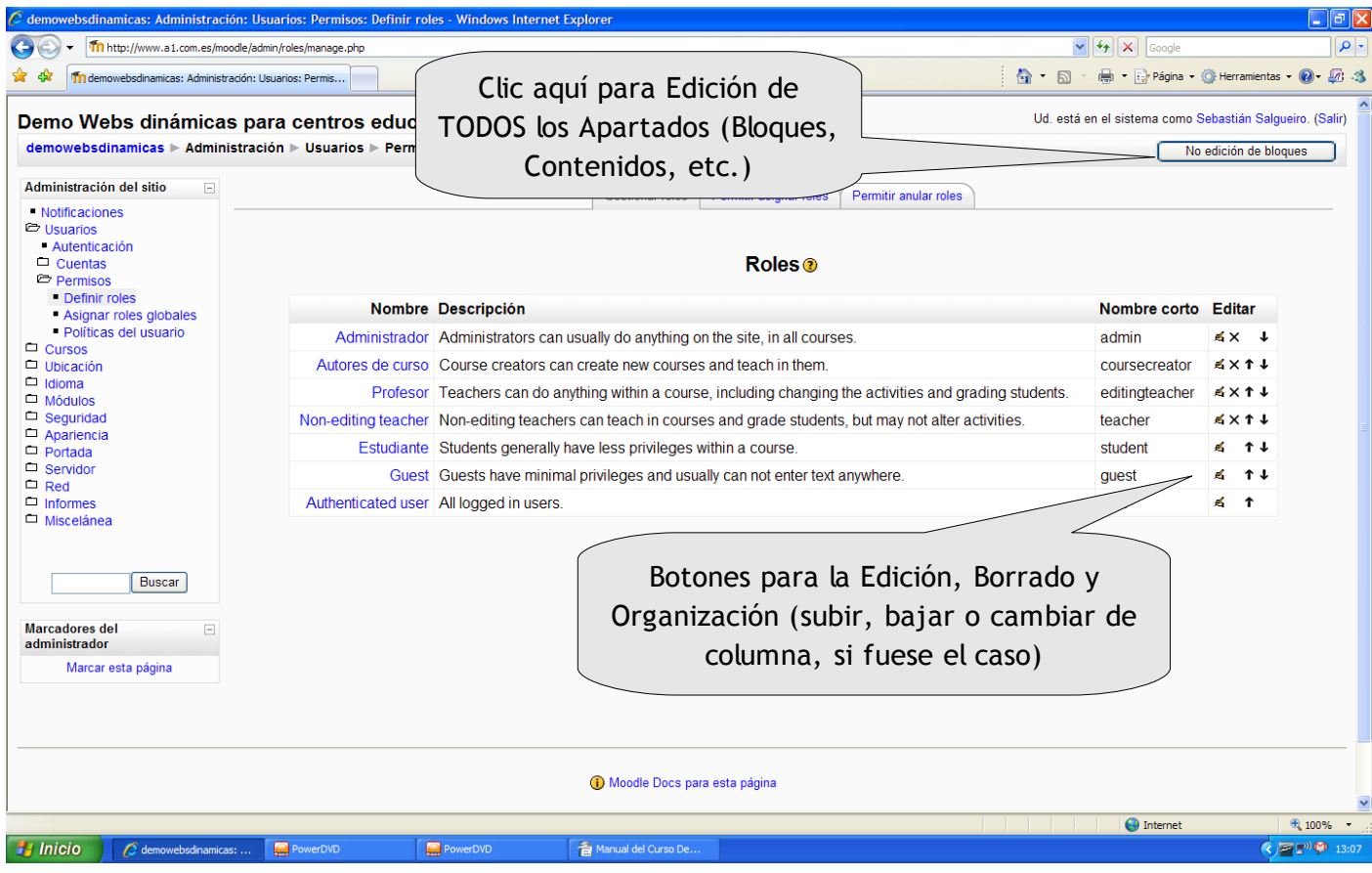

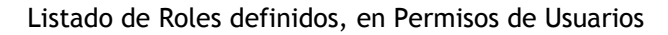

| $\Box$ $\Box$ $\times$<br>$C$ demowebsdinamicas: Administración: Usuarios: Permisos: Asignar roles globales - Windows Internet Explorer                       |          |          |                                                                                                    |                        |                                                                                   |  |  |
|----------------------------------------------------------------------------------------------------|----------|----------|----------------------------------------------------------------------------------------------------|------------------------|-----------------------------------------------------------------------------------|--|--|
| Tn http://www.a1.com.es/moodle/admin/roles/assign.php?contextid=1                                                                                             |          |          |                                                                                                    |                        | $\mathbf{v}$ $\mathbf{t}$ $\mathbf{v}$ $\mathbf{x}$ Google<br>- م                 |  |  |
| 11 demowebsdinamicas: Administración: Usuarios: Permis                                                                                                    |          |          |                                                                                                    | $\wedge$ $\sim$ $\Box$ | ■ · ☆ Página · ◎ Herramientas · ◎ · 2 · 3                                         |  |  |
| Demo Webs dinámicas para centros educativos. Drupal, Moodle e Coppermine<br>demowebsdinamicas ▶ Administración ▶ Usuarios ▶ Permisos ▶ Asignar roles globales |          |          |                                                                                                    |                        | Ud. está en el sistema como Sebastián Salgueiro. (Salir)<br>No edición de bloques |  |  |
| Administración del sitio<br>$\boxed{\blacksquare}$                                                                                                    |          |          |                                                                                                    |                        |                                                                                   |  |  |
| • Notificaciones                                                                                                    |          |          | Asignar roles <sup>®</sup>                                                                                                    |                        |                                                                                   |  |  |
| Usuarios<br>- Autenticación<br>$\Box$ Cuentas                                                                                                    |          |          | ¡ATENCIÓN! Cualesquiera roles que asigne desde esta página se aplicarán a los usuarios asignados en todo el sitio, incluyendo la portada y todos los cursos. |                        |                                                                                   |  |  |
| Permisos<br>• Definir roles                                                                                                    |          |          | Roles Descripción                                                                                                    | <b>Usuarios</b>        |                                                                                   |  |  |
| Asignar roles globales                                                                                                    |          |          | Administrador Administrators can usually do anything on the site, in all courses                                                                             | 1                      |                                                                                   |  |  |
| Políticas del usuario<br>$\Box$ Cursos                                                                                                    |          |          | Autores de Curso   Course creators can create new courses and teach in them                                                                                  | $\bf{0}$               |                                                                                   |  |  |
| Ubicación<br>$\Box$ Idioma                                                                                                    |          |          | Profesor Teachers can do anything within a course, including changing the activities and grading<br>students.                                                | $\bf{0}$               |                                                                                   |  |  |
| $\Box$ Módulos<br>$\Box$ Seguridad                                                                                                    |          |          | Non-editing teacher Non-editing teachers can teach in courses and grade students, but may not alter activities.                                              | $\bf{0}$               |                                                                                   |  |  |
| Apariencia<br>$\Box$ Portada                                                                                                    |          |          | Estudiante Students generally have less privileges within a course.                                                                                          | $\mathbf{0}$           |                                                                                   |  |  |
| □ Servidor                                                                                                    |          |          | Guest Guests have minim                                                                                                    | $\bf{0}$               |                                                                                   |  |  |
| $\Box$ Red<br>$\Box$ Informes<br>$\Box$ Miscelánea<br><b>Buscar</b>                                                                                           |          |          | Seleccionar el Rol sobre<br>el que se desea trabajar                                                                                                    |                        |                                                                                   |  |  |
| <b>Marcadores del</b><br>$\boxed{-}$<br>administrador                                                                                                    |          |          |                                                                                                    |                        |                                                                                   |  |  |
| Marcar esta página                                                                                                    |          |          |                                                                                                    |                        |                                                                                   |  |  |
|                                                                                                    |          |          |                                                                                                    |                        |                                                                                   |  |  |
|                                                                                                    |          |          |                                                                                                    |                        |                                                                                   |  |  |
| O Moodle Docs para esta página                                                                                                    |          |          |                                                                                                    |                        |                                                                                   |  |  |
|                                                                                                    |          |          |                                                                                                    |                        | $\bigoplus$ Internet<br>$\bigoplus$ 100% $\bullet$                                |  |  |
| <b>A</b> Inicio<br>demowebsdinamicas:                                                                                                    | PowerDVD | PowerDVD | 香 Manual del Curso De                                                                                                    |                        | $\bigodot \equiv \square^{00} \bigoplus 13:09$                                    |  |  |

Asiganción de Roles a los Usuarios, en Permisos de Usuarios

En lo que respecta a la Administración de Cursos en Moodle, el Profesor (al igual que los administradores) tiene control total sobre todas las opciones de un curso. Se puede elegir entre varios formatos de curso tales como semanal (con y sin tablas), por temas o el formato social, basado en debates. También existen formatos estructurados del tipo LAMS o SCORM. Los Cursos, podrán catalogarse en Categorías y Subcategorías, de igual forma que los Contenidos ya vistos en otras plataformas web (Drupal y Coppermine), con el fin de organizar y facilitar su búsqueda.

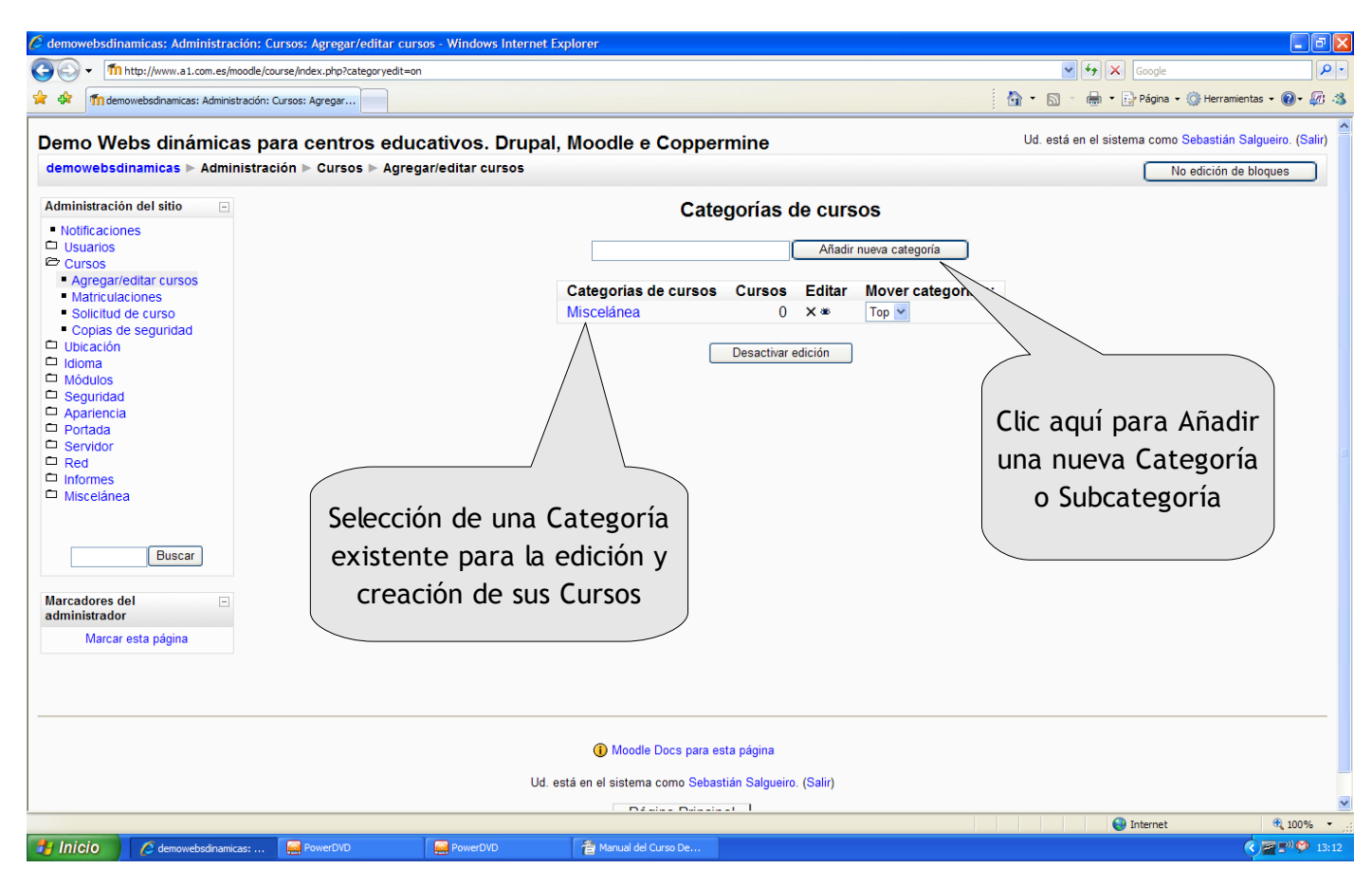

#### Interfaz para Agregar y editar Categorías, en Cursos

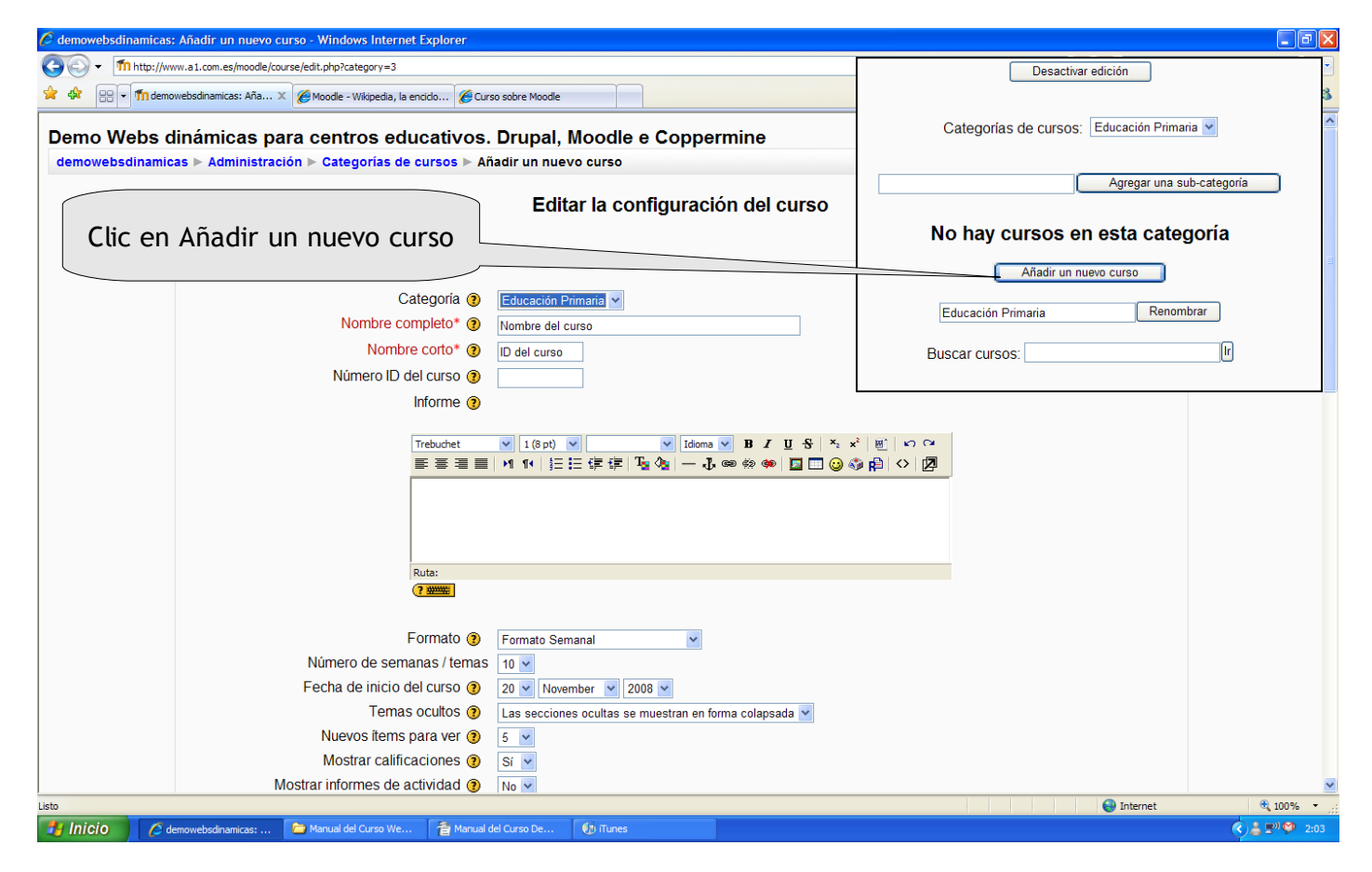

Añadir un nuevo curso, en Categorías de cursos

El control de acceso al Sistema Moodle se realiza siempre mediante nombre de usuario y contraseña, a menos que se permita el acceso a los contenidos del curso a los invitados. En cualquier caso, si se lo desea, los Profesores podrán añadir una "clave de acceso" para sus cursos, con el fin de impedir el acceso de quienes no sean sus estudiantes. Pueden transmitir esta clave personalmente o a través del correo electrónico personal, etc. Los profesores pueden dar de baja a los estudiantes manualmente si lo desean, aunque también existe una forma automática de dar de baja a los estudiantes que permanezcan inactivos durante un determinado período de tiempo (establecido por el administrador).

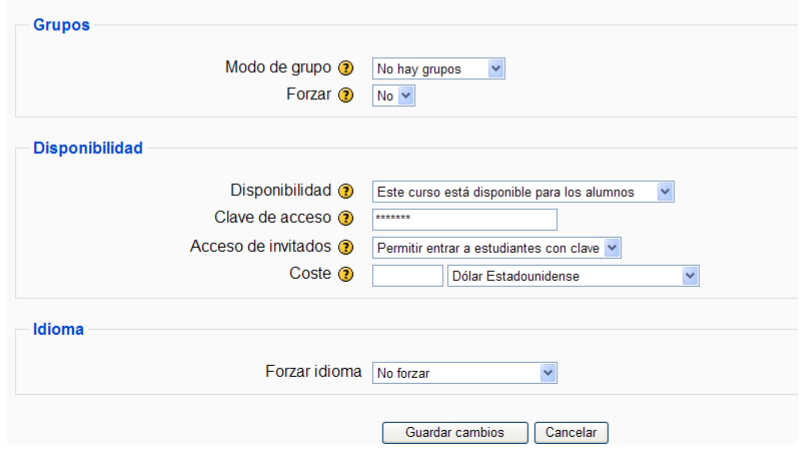

En general Moodle ofrece una serie flexible de actividades para los cursos: Foros, Diarios, Cuestionarios, Materiales, Consultas, Encuestas, Tareas y Lecciones entre otras. En la página principal del curso se pueden presentar los cambios ocurridos desde la última vez que el usuario entró en el curso, lo que ayuda a crear una sensación de comunidad.

La mayoría de las áreas para introducir texto (materiales, envío de mensajes a un foro, entradas en el diario, etc.) pueden editarse, como ya se ha comentado, usando un editor HTML WYSIWYG integrado (con un aspecto muy similar y funcionalidad semejante a la del editor visto en Drupal).

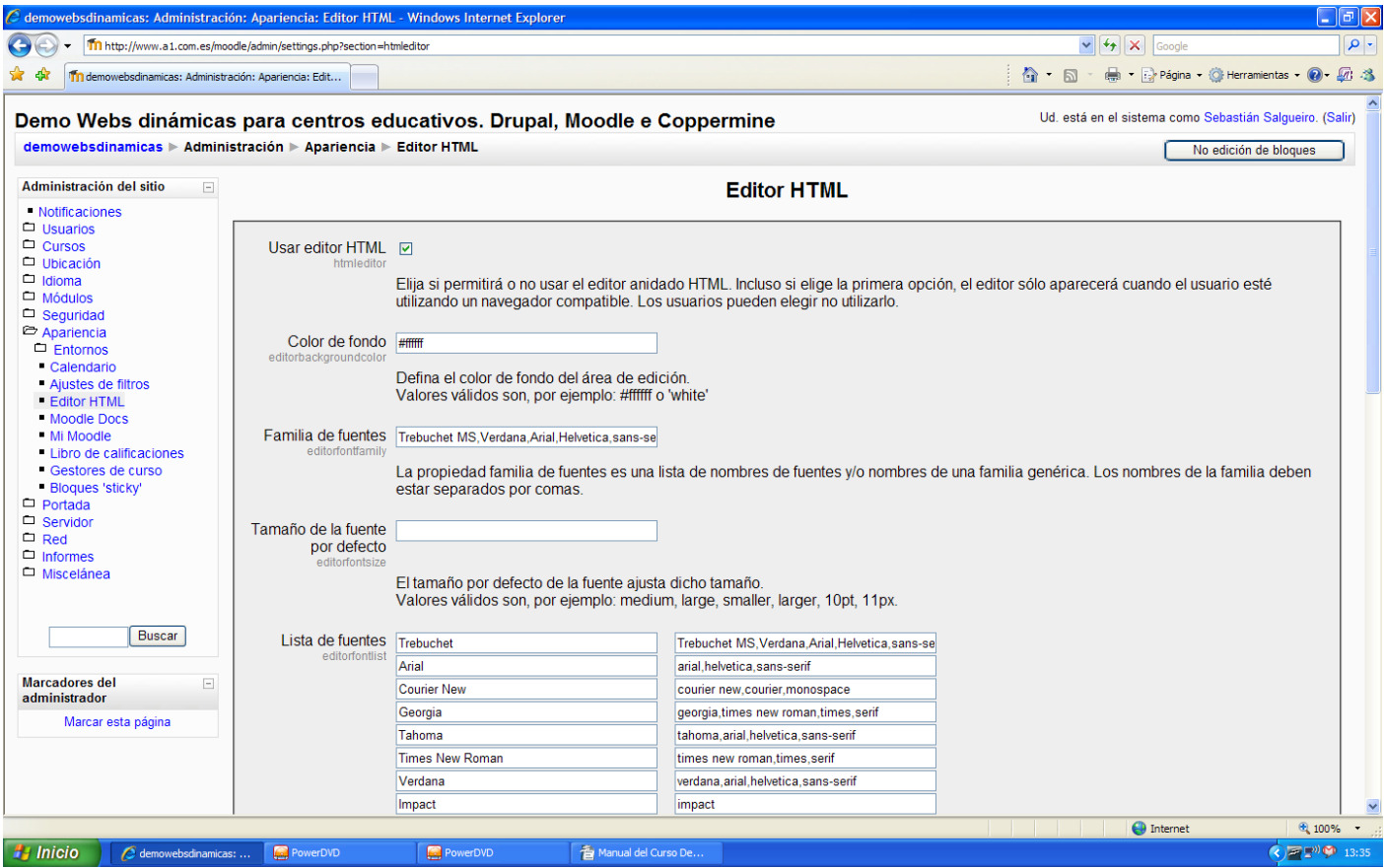

Editor HTML de Textos, en Entornos (Apariencia)

Módulo de Tareas:

- Puede especificarse la fecha final de entrega de una tarea y la calificación máxima que se le podrá asignar.
- Los estudiantes pueden subir sus tareas (en cualquier formato de archivo) al servidor. Se registra la fecha en que se han subido.
- Se permite enviar tareas fuera de tiempo, pero el profesor puede ver claramente el tiempo de retraso.
- Para cada tarea en particular, puede evaluarse a la clase entera (calificaciones y comentarios) en una única página con un único formulario.
- Las observaciones del profesor se adjuntan a la página de la tarea de cada estudiante y se le envía un mensaje de notificación.
- El profesor tiene la posibilidad de permitir el reenvío de una tarea tras su calificación (para volver a calificarla).

## Módulo de Consulta:

- Es como una votación. Puede usarse para votar sobre algo o para recibir una respuesta de cada estudiante (por ejemplo, para pedir su consentimiento para algo).
- El profesor puede ver una tabla que presenta de forma intuitiva la información sobre quién ha elegido qué.
- Se puede permitir que los estudiantes vean un gráfico actualizado de los resultados.

# Módulo Foro:

- Hay diferentes tipos de foros disponibles: exclusivos para los profesores, de noticias del curso y abiertos a todos.
- Todos los mensajes llevan adjunta la foto del autor.
- Las discusiones pueden verse anidadas, por rama, o presentar los mensajes más antiguos o los más nuevos primero.
- El profesor puede obligar la suscripción de todos a un foro o permitir que cada persona elija a qué foros suscribirse de manera que se le envíe una copia de los mensajes por correo electrónico.
- El profesor puede elegir que no se permitan respuestas en un foro (por ejemplo, para crear un foro dedicado a anuncios).
- El profesor puede mover fácilmente los temas de discusión entre distintos foros.

# Módulo Diario:

- Los diarios constituyen información privada entre el estudiante y el profesor.
- Cada entrada en el diario puede estar motivada por una pregunta abierta.
- La clase entera puede ser evaluada en una página con un único formulario, por cada entrada particular de diario.
- Los comentarios del profesor se adjuntan a la página de entrada del diario y se envía por correo la notificación.

## Módulo Cuestionario:

- Los profesores pueden definir una base de datos de preguntas que podrán ser reutilizadas en diferentes cuestionarios.
- Las preguntas pueden ser almacenadas en categorías de fácil acceso, y estas categorías pueden ser "publicadas" para hacerlas accesibles desde cualquier curso del sitio.
- Los cuestionarios se califican automáticamente, y pueden ser recalificados si se modifican las preguntas.
- Los cuestionarios pueden tener un límite de tiempo a partir del cual no estarán disponibles.
- El profesor puede determinar si los cuestionarios pueden ser resueltos varias veces y si se mostrarán o no las respuestas correctas y los comentarios.
- Las preguntas y las respuestas de los cuestionarios pueden ser mezcladas (aleatoriamente) para disminuir las copias entre los alumnos.
- Las preguntas pueden crearse en HTML y con imágenes.
- Las preguntas pueden importarse desde archivos de texto externos.
- Las preguntas pueden tener diferentes métricas y tipos de captura.

## Módulo Encuesta:

● Se proporcionan encuestas ya preparadas (COLLES, ATTLS) y contrastadas como instrumentos para el análisis de las clases en línea, con Informes gráficos y control de respuesta.

Todas las calificaciones para los Foros, Diarios, Cuestionarios y Tareas pueden verse en una única página (y descargarse como un archivo de hoja de cálculo). Además, se dispone de Informes de actividad de cada estudiante, con gráficos y detalles sobre su paso por cada módulo (último acceso, nº de veces que lo ha leído) así como también de una detallada "historia" de la participación de cada estudiante en una sola página. Pueden enviarse por email copias de los mensajes enviados, comentarios, etc.

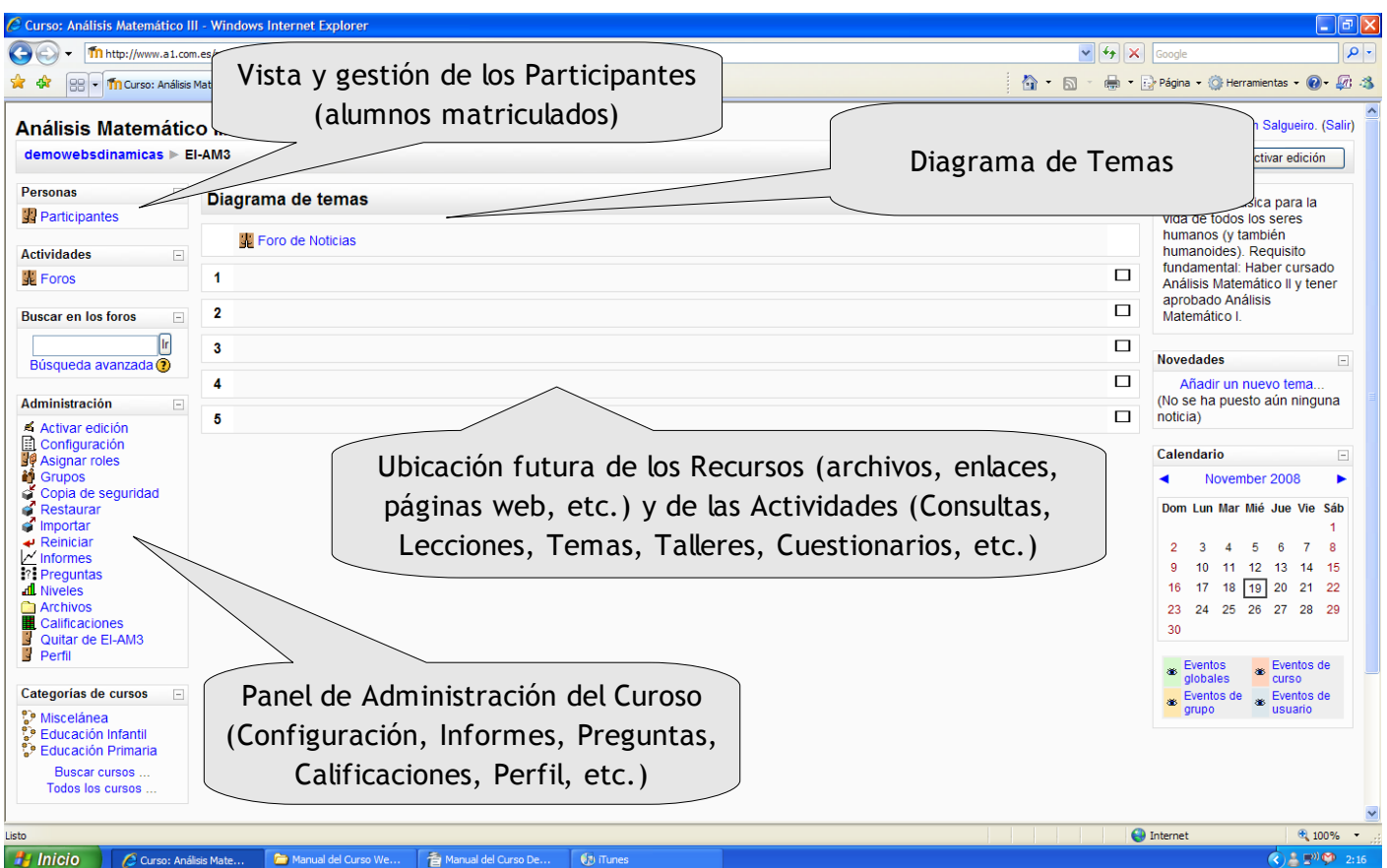

Vista del Curso en Modo Edición y accediendo como Profesor o Administrador

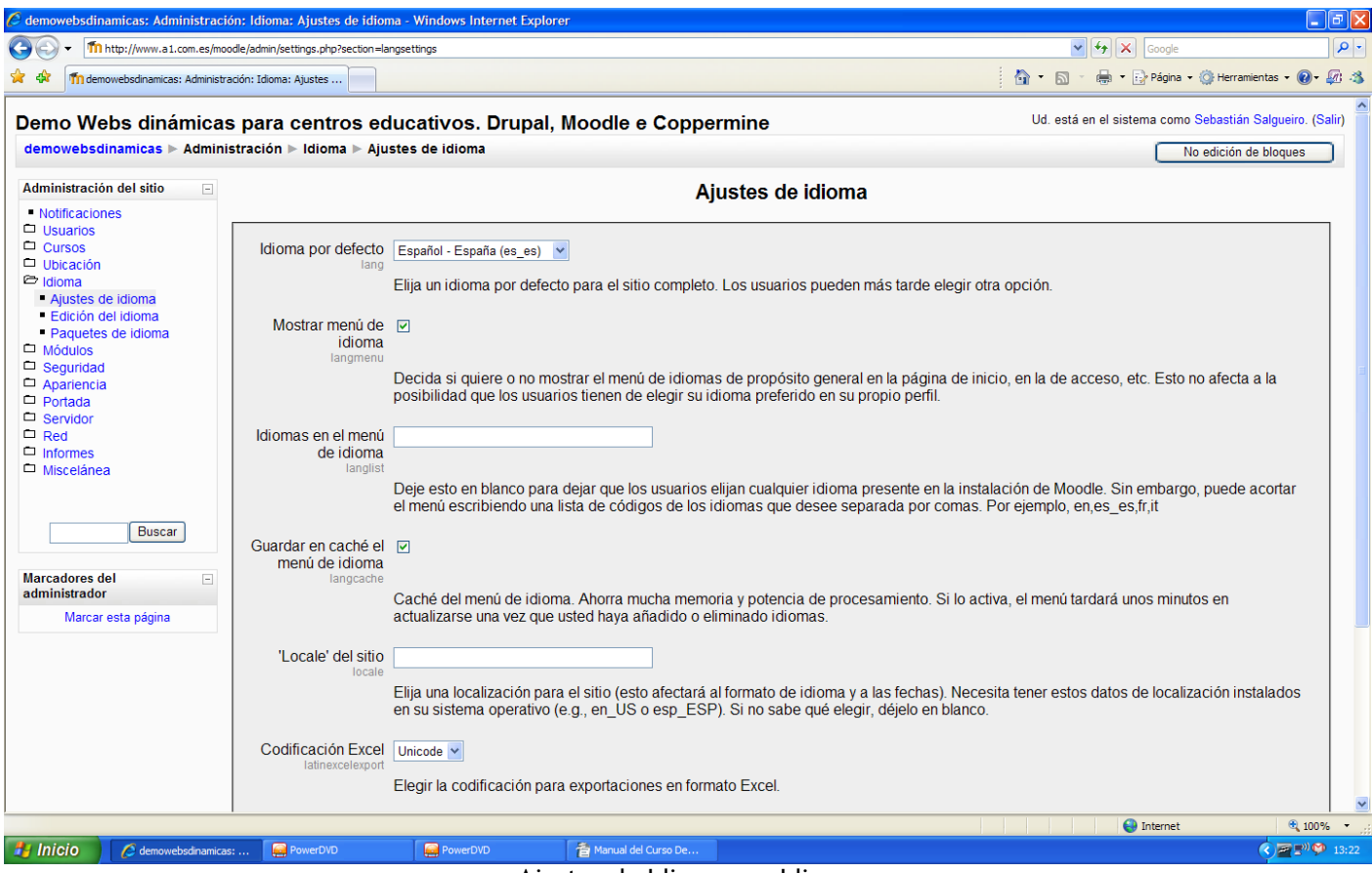

Ajustes de Idioma, en Idioma

Con el fin de permitir la adaptación de la plataforma a las necesidades de lenguaje de las diferentes asignaturas, Moodle permite seleccionar el Idioma por defecto para el sistema (incluso para un Curso específico), como así también diferentes Paquetes de Idioma.

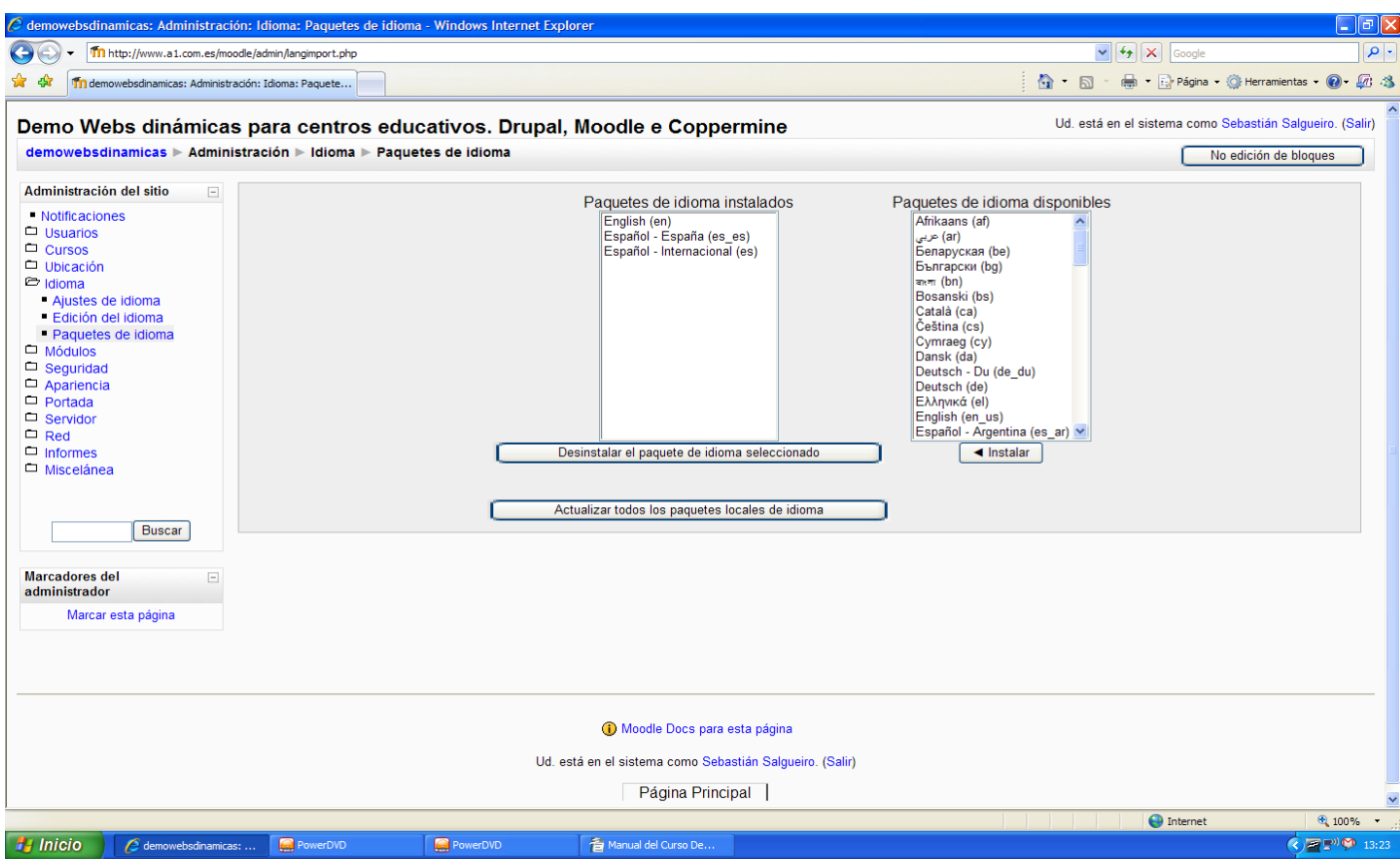

Paquetes de Idioma, en Idioma

De igual forma que con los idiomas, existe la posibilidad de adaptar el aspecto gráfico con un diseño más acorde a nuestras necesidades, mediante el Selector de temas en el apartado Apariencia.

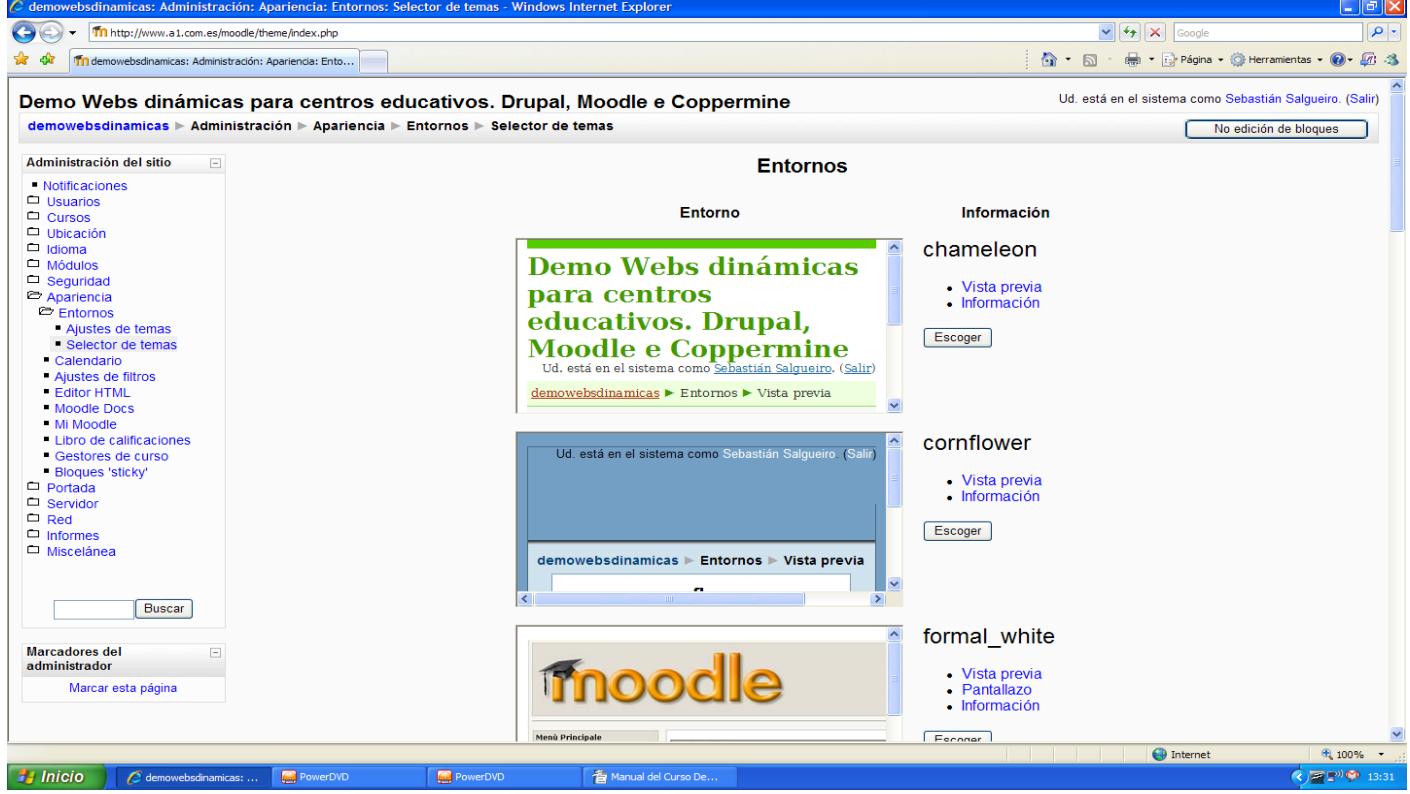

Vista previa de los diferentes Temas (Selector de temas), en Entornos

Si se desea trabajar e incluir un Calendario, también podremos personalizar sus campos, días hábiles, aspecto, entre otros muchos campos.

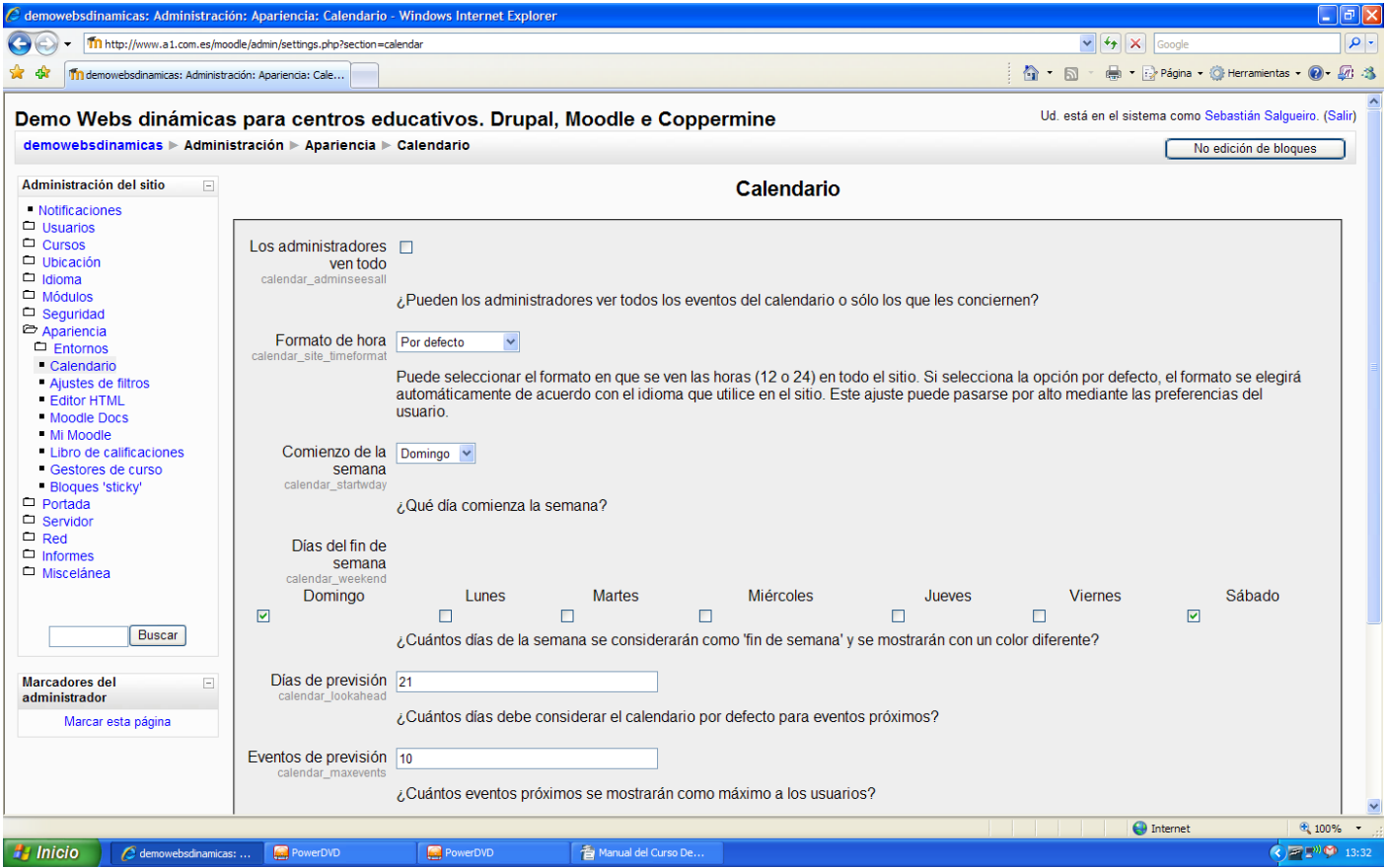

Apariencia del Calendario, en Entornos

Fuentes: <http://moodle.org/> [http://wikipedia.org](http://wikipedia.org/)

Diseño, Maquetación y Recopilación : Sebastián Salgueiro Solvés [sebas@ssit.es](mailto:sebas@ssit.es)

A Coruña, Noviembre de 200 8